## Aperçu avant impression

L'Aperçu avant impression est une fonctionnalité que l'on utilise pour obtenir une présentation du projet tel qu'il sera sur la copie imprimée. Vous activez les boutons de la barre d'outils de la fenêtre Aperçu avant impression, que l'on peut voir à la Figure 4-20, pour parcourir les pages, grossir, afficher une ou bien plusieurs pages du projet.

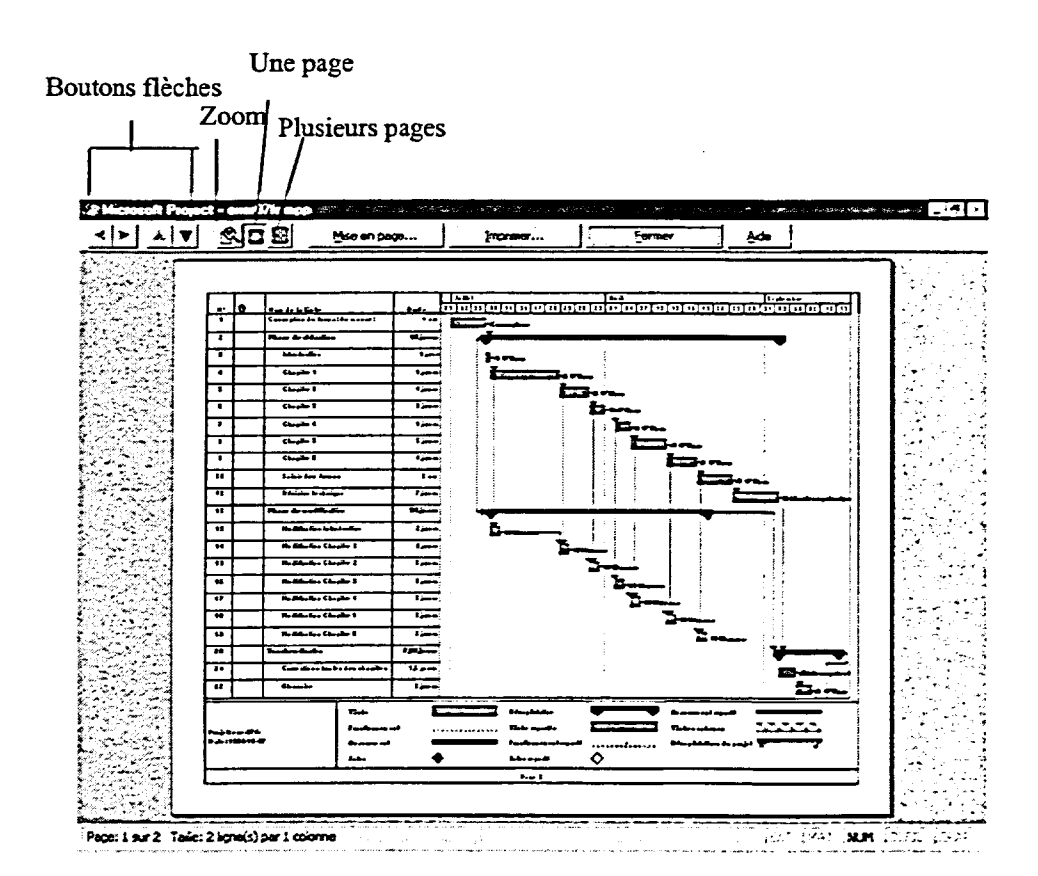

Figure 4-20 : La fenêtre Aperçu avant impression

## Procédure

Pour utiliser l'Aperçu avant impression

- 1. Dans le menu Fichier, choisissez Aperçu avant impression ou
- 1. Dans la barre d'outils Standard, cliquez sur le bouton Aperçu avant impression.